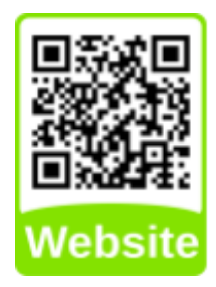

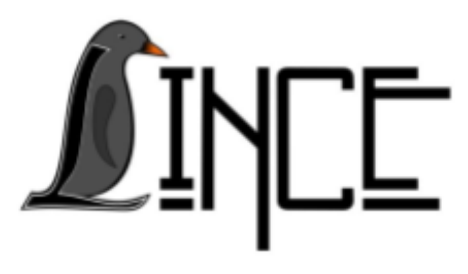

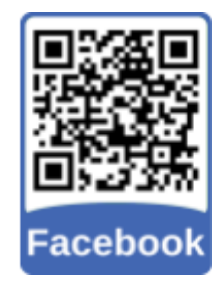

# Tutorial Dropbox

*Autor(es) Colaborador(es) Orientador(es)*

Luhan Bavaresco Everton W. Bocca

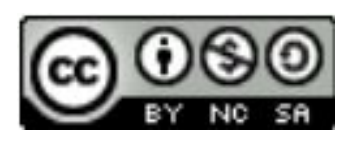

05 de junho de 2020

## **Sumário**

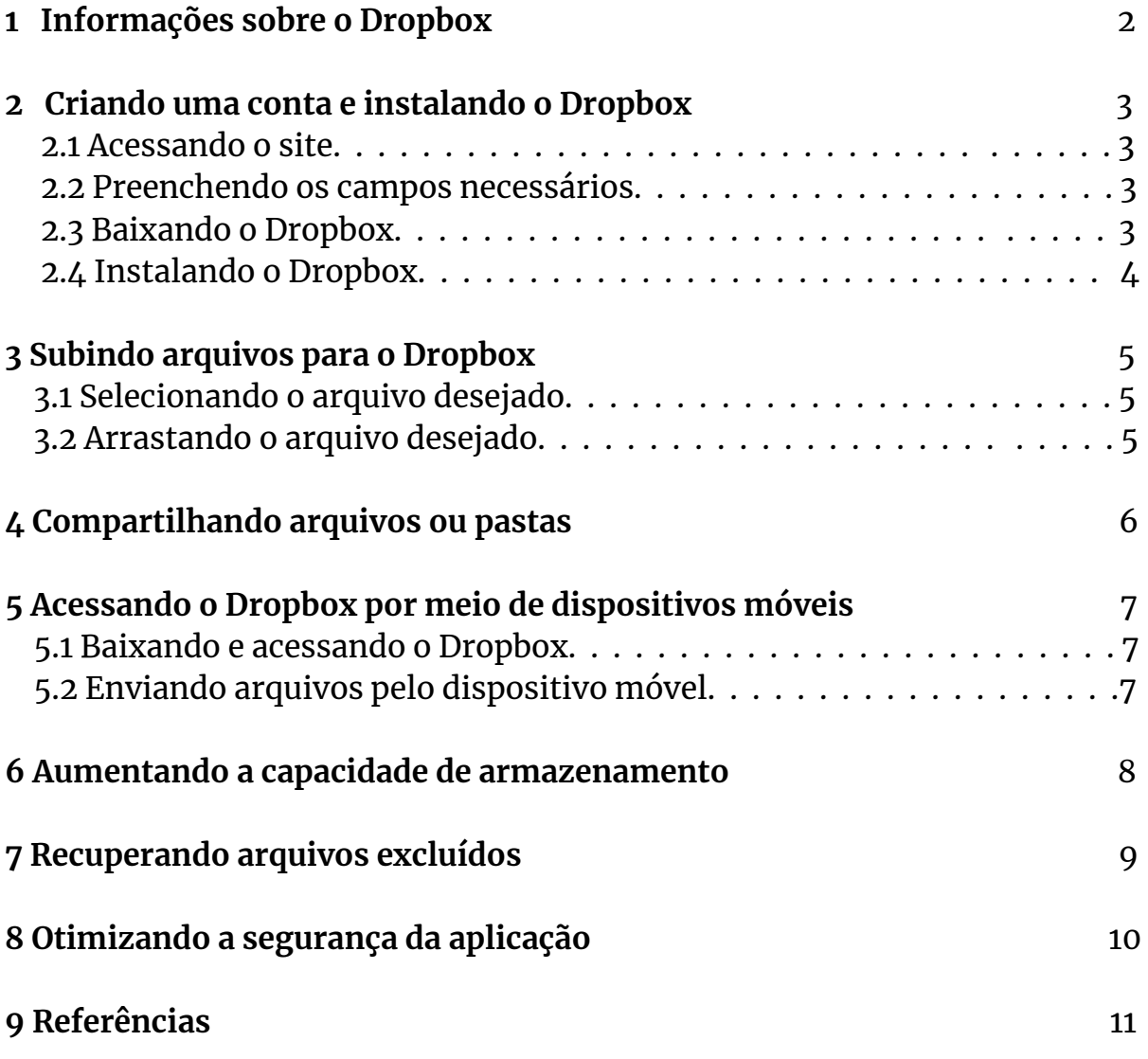

#### **1 Informações sobre o Dropbox**

O Dropbox é um serviço de hospedagem de arquivos em nuvem que pode ser usado de forma gratuita. Assim, o usuário poderá guardar com segurança suas fotos, documentos, vídeos, e outros formatos, liberando espaço no PC ou smartphone.

[Armazene](https://www.dropbox.com/pt_BR/features/cloud-storage) seus arquivos em um local seguro com um espaço inicial de 2GB e os acesse no seu computador, telefone ou tablet. No item 6 encontra-se várias formas de ampliar a capacidade de armazenamento.

As alterações que você fizer serão [sincronizadas](https://www.dropbox.com/pt_BR/features/sync) em toda sua conta. Ao baixar o Dropbox no PC tudo que for colocado na pasta só será sincronizado com a conta online se tiver internet, esta pasta poderá ser acessada por qualquer navegador. O Dropbox é mais rápido porque possui uma tecnologia de sincronização mais eficiente: quando você altera parte de um arquivo, apenas essa parte é enviada aos [servidores.](https://tecnoblog.net/159693/dropbox-mais-rapido-streaming-sync/) Nos concorrentes, o arquivo inteiro é reenviado, o que pode consumir muito mais tempo. Esse diferencial é mais importante para quem trabalha com arquivos gigantes, como contêineres de partições criptografadas e discos de máquinas virtuais: uma sincronização que poderia demorar horas é feita em alguns segundos ou minutos.

Faça modificações diretamente no Dropbox, como por exemplo: editar seus trabalhos, fazer capturas de tela, criar seus arquivos, assim gastando menos tempo alternando entre aplicativos ou procurando arquivos.

Ele ainda transmite e armazena suas fotos, músicas, vídeos, textos, eBooks de maneira [criptografada](https://www.dropbox.com/pt_BR/help/27) dificultando ou impedindo que uma possível invasão aos servidores resulte no vazamento de arquivos, por exemplo.

## **2 Criando uma conta e instalando o Dropbox**

#### **2.1 Acessando o site**

Acesse o site <https://www.dropbox.com/>

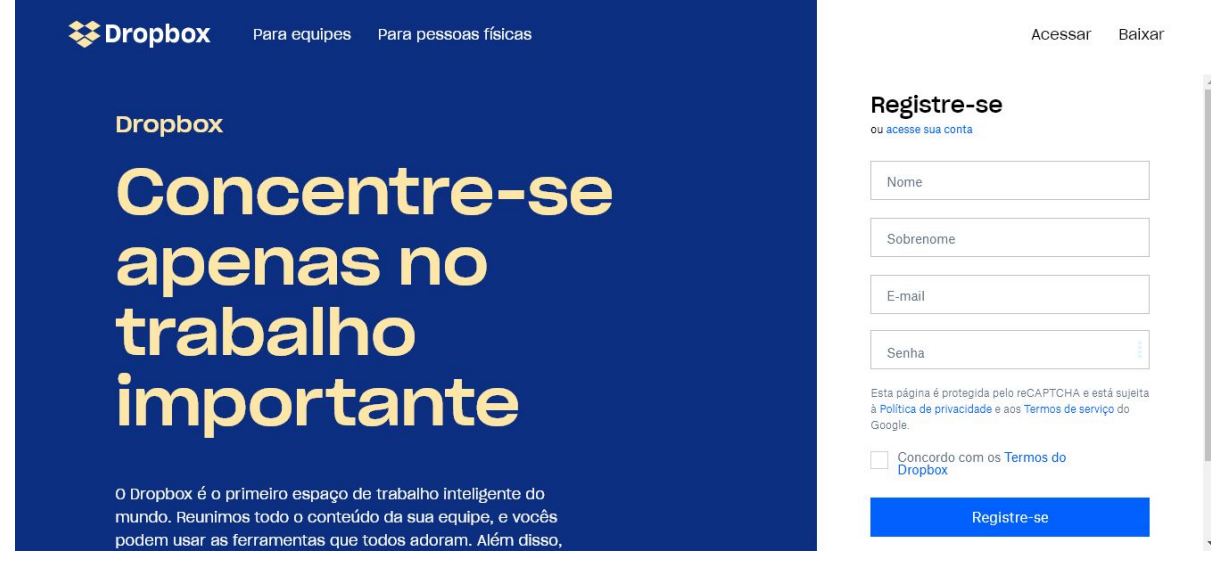

#### **2.2 Preenchendo os campos necessários**

Preencha os campos necessários com suas informações. Selecione a opção que mostra que concorda com os termos de serviço e clique em "Registre-se"

#### **2.3 Baixando o Dropbox**

O usuário tem o privilégio de baixar o Dropbox independente do seu sistema operacional, poderá ser pelo Windows, Linux e até mesmo Android. Também existe a possibilidade de utilizar o Dropbox no Linux mesmo tendo no Windows e vice-versa.

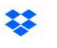

## **Baixe o Dropbox para** começar

**Baixar o Dropbox** 

#### **2.4 Instalando o Dropbox**

Clique no instalador que você acabou de baixar e aguarde a finalização

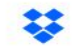

## Agora clique no instalador que acabou de baixar

Não funcionou? Reiniciar o download

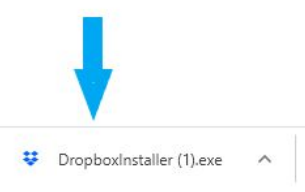

Entre com o seu login e senha e clique no botão "Acesse sua conta". Depois, clique em "Abrir meu Dropbox"

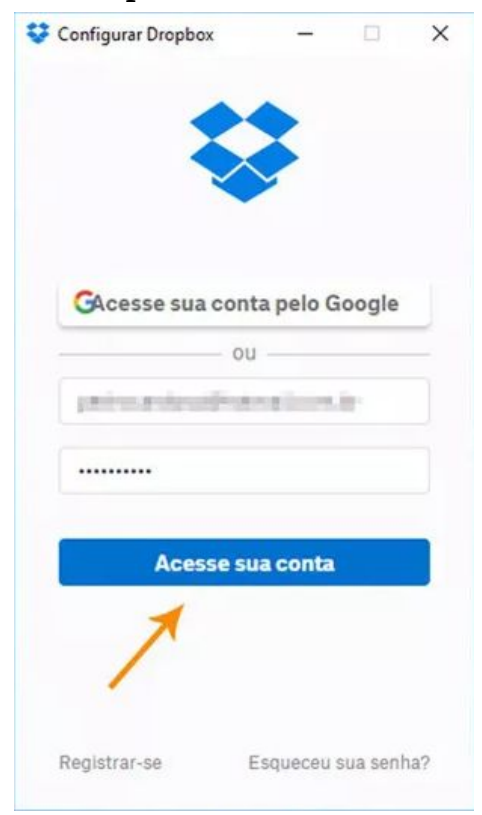

## **3 Subindo arquivos para o Dropbox**

#### **3.1 Selecionando o arquivo desejado**

Selecione os arquivos ou pastas que pretende guardar, clique com o botão direito do mouse e escolha "Mover para Dropbox"

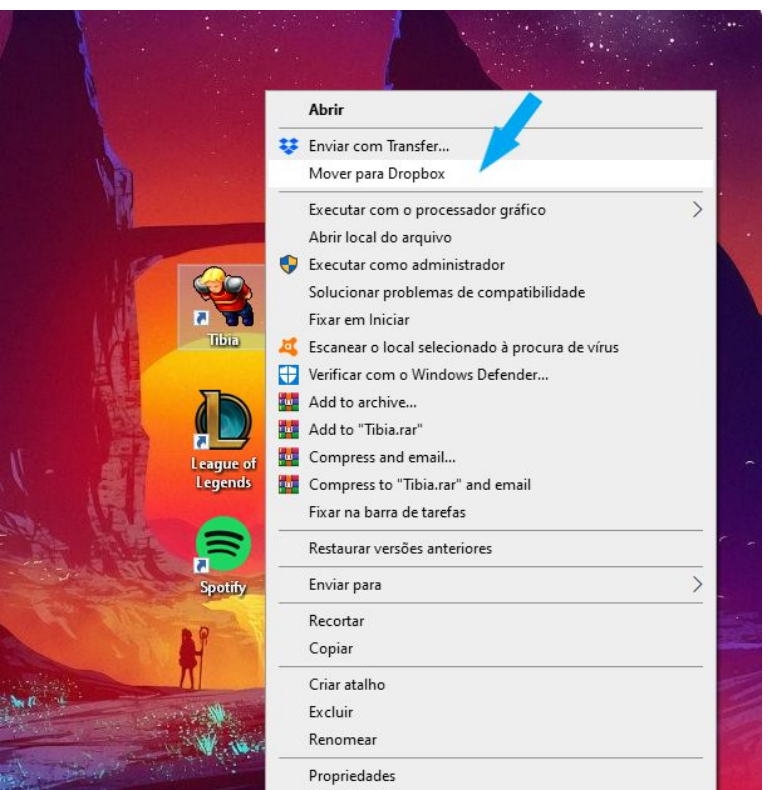

#### **3.2 Arrastando o arquivo desejado**

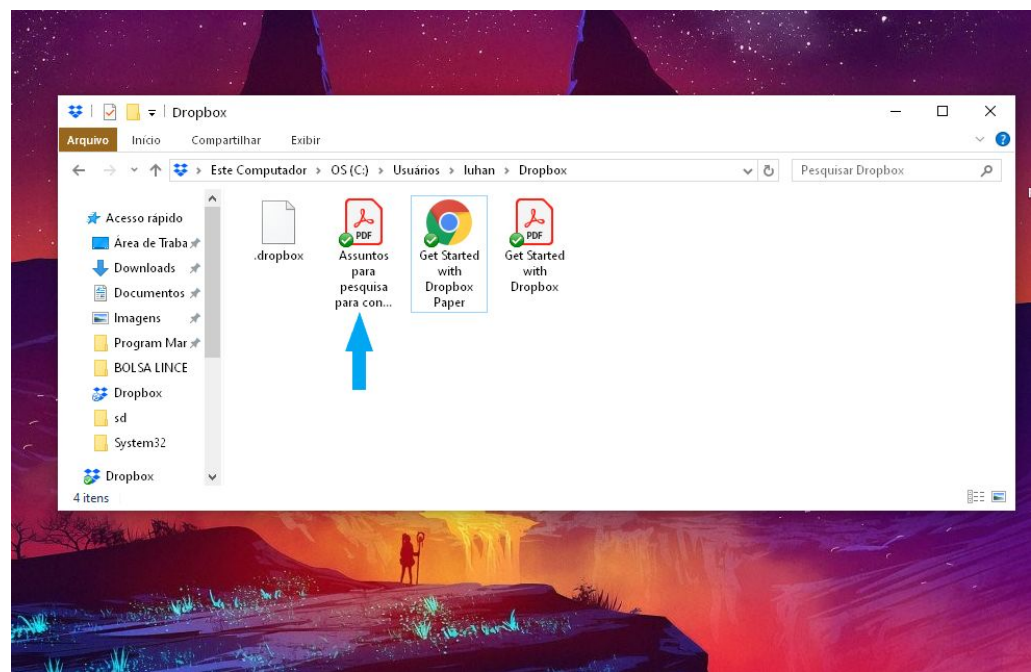

## **4 Compartilhando arquivos ou pastas**

Ainda com a pasta aberta, clique com o botão direito do mouse sobre o arquivo ou pasta e selecione "Compartilhar" (com o símbolo do Dropbox ao lado)

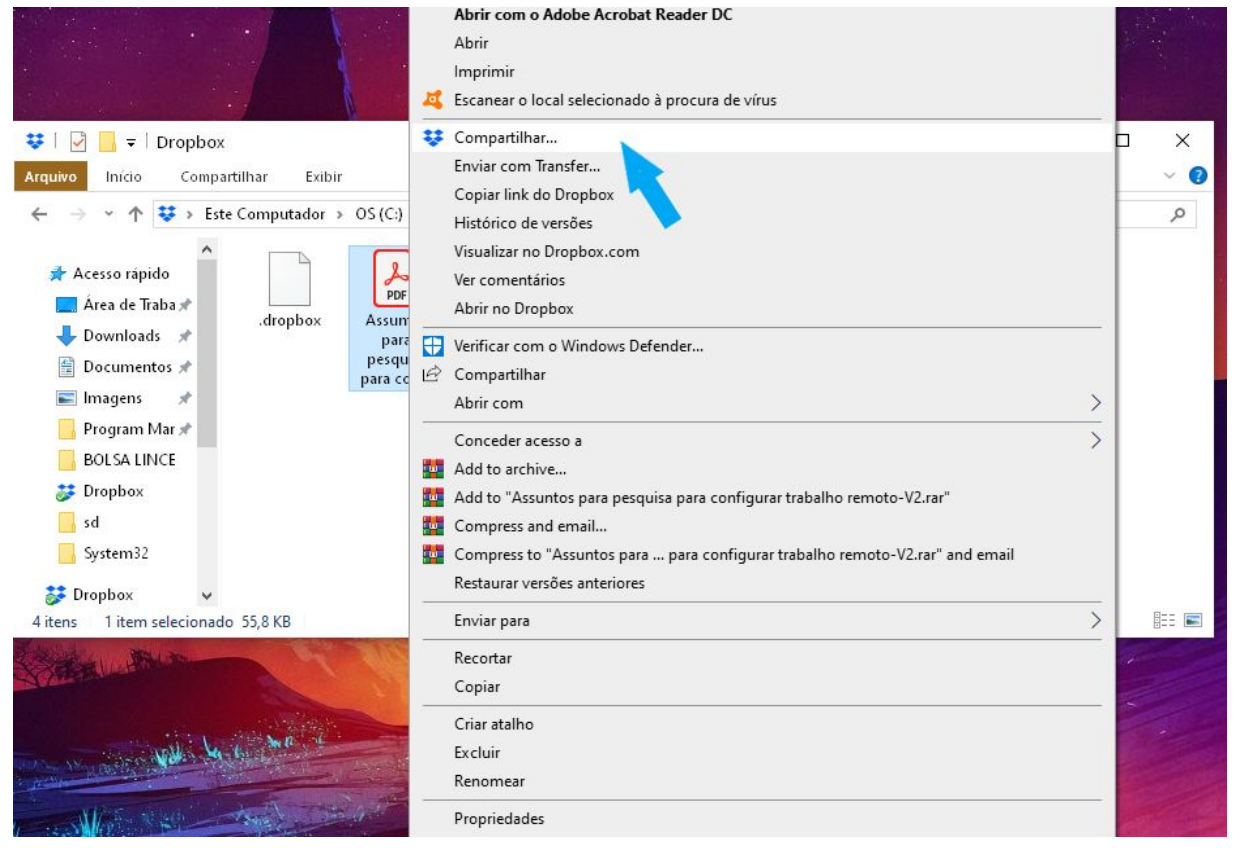

Agora, coloque o e-mail da pessoa que precisa compartilhar o arquivo e uma mensagem. Clique em "Compartilhar"para finalizar

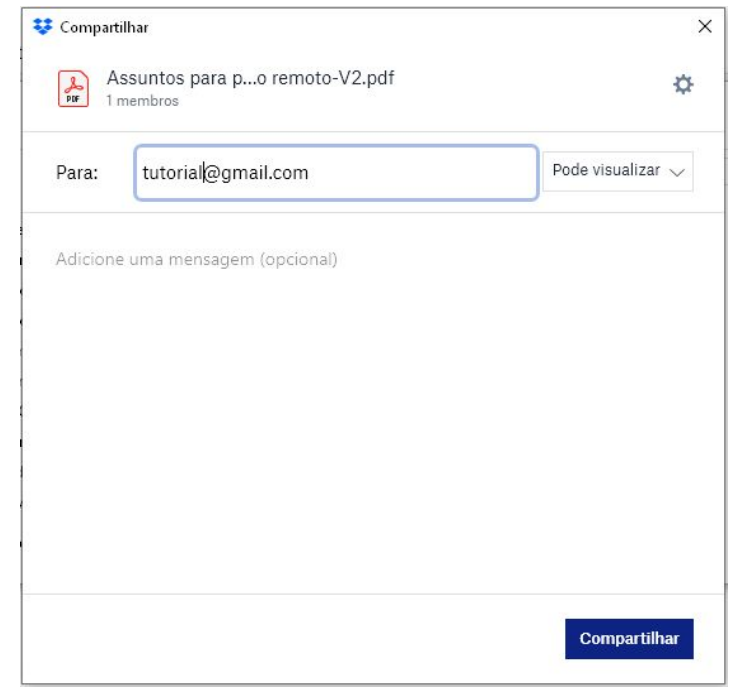

## **5 Acessando o Dropbox por meio de dispositivos móveis**

## **5.1 Baixando e acessando o Dropbox**

Baixe o Dropbox para o seu celular Android ou iPhone e entre com o seu login e senha

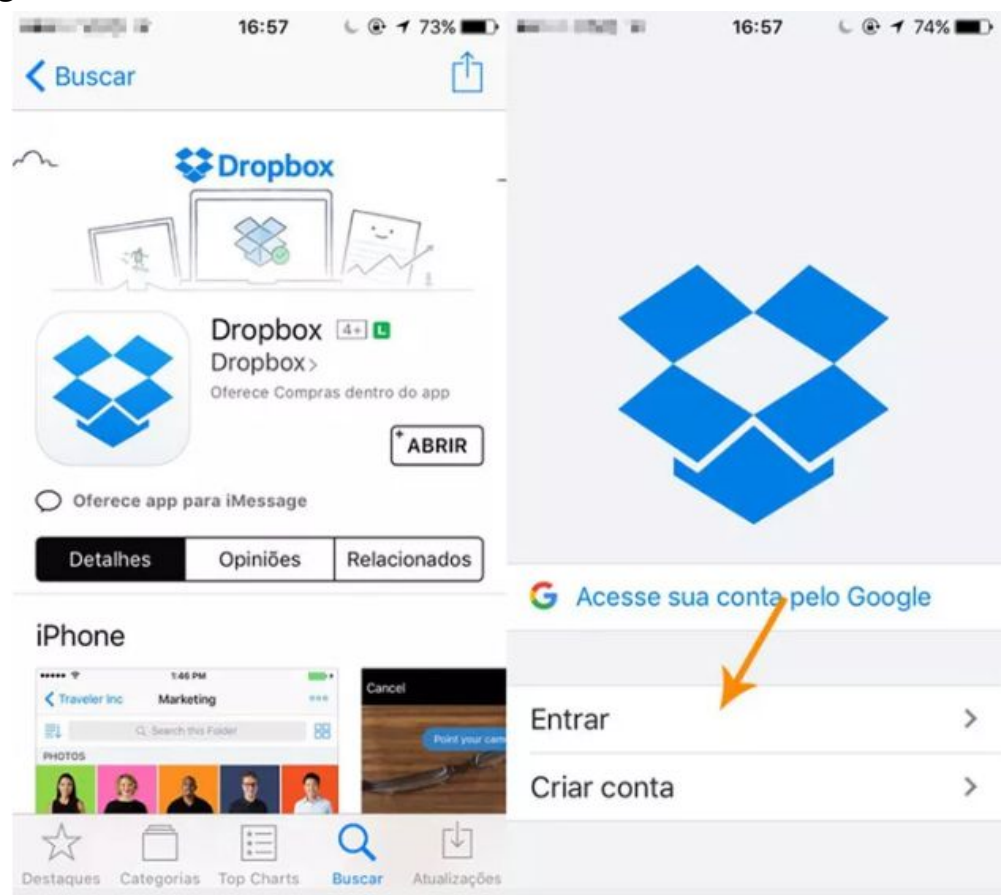

### **5.2 Enviando arquivos pelo dispositivo móvel**

Com o aplicativo aberto, toque no botão "+" e escolha a opção desejada

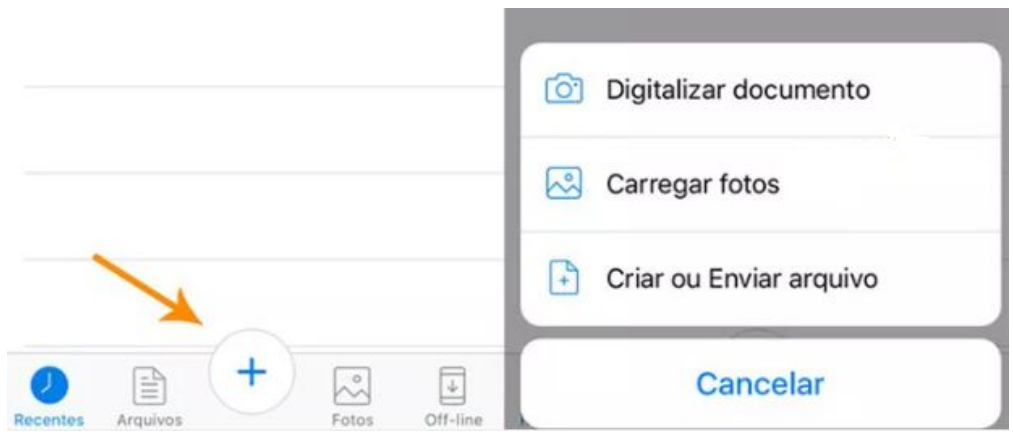

#### **6. Aumentando a capacidade de armazenamento**

Apesar do limite de 2GB, há a possibilidade de aumentar a capacidade de armazenamento do Dropbox por meio da [gamificação](https://rockcontent.com/blog/gamification/).

Para isso, abra o programa e clique em "Obtenha espaço gratuito!".

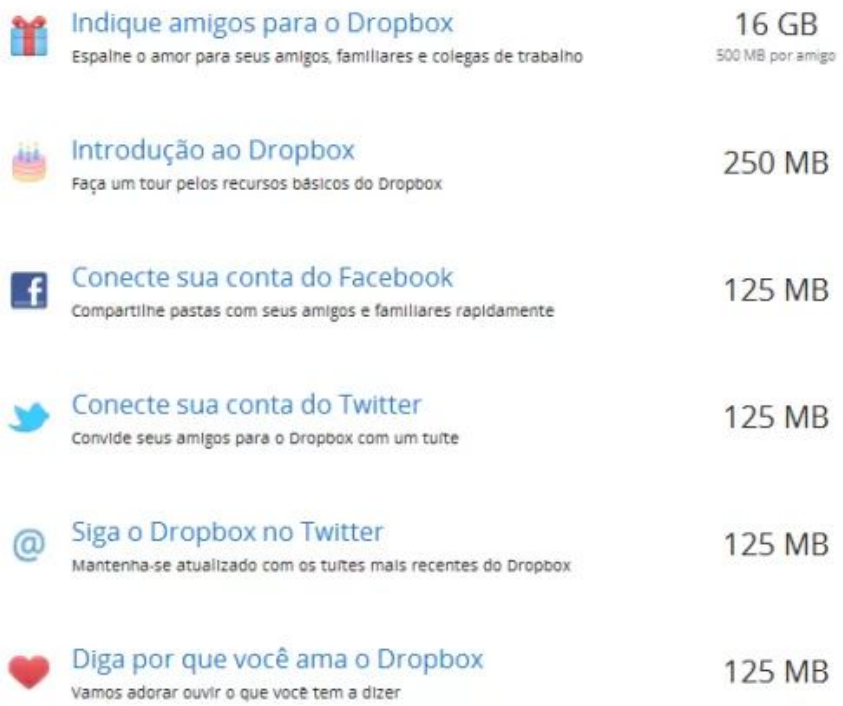

A outra opção exige pagamento, que pode ser realizado de maneira anual ou mensal

Existem as opções de 2 TB, espaço ilimitado e soluções personalizadas para grandes empresas.

## **7 Recuperando arquivos excluídos**

Você também pode restaurar arquivos removidos nos últimos 30 dias no Dropbox. Para fazer isso, vá até a pasta do arquivo a ser recuperado e clique no ícone da lixeira. A seguir, uma lista de arquivos excluídos será exibida. Clique com o botão direito sobre um dos ficheiros e selecione a opção "Restaurar".

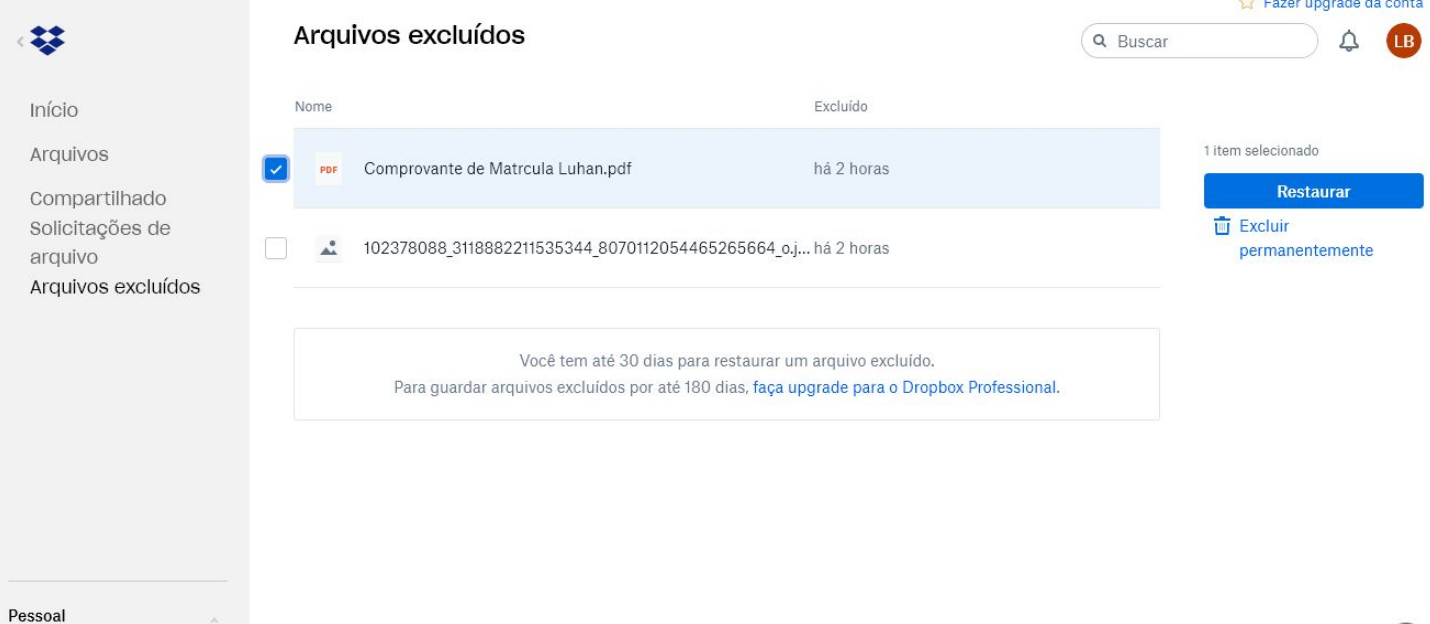

Somente você

 $\cdots$  Privacidade  $(?)$ 

## **8 Otimizando a segurança da aplicação**

Para aumentar a segurança do seu Dropbox, é possível ativar a autenticação em 2 passos.

Com o software aberto, selecione a opção "Configurações" e, a seguir, "Segurança".

Depois, vá até "Verificação em dois passos" e clique em "Habilitar".

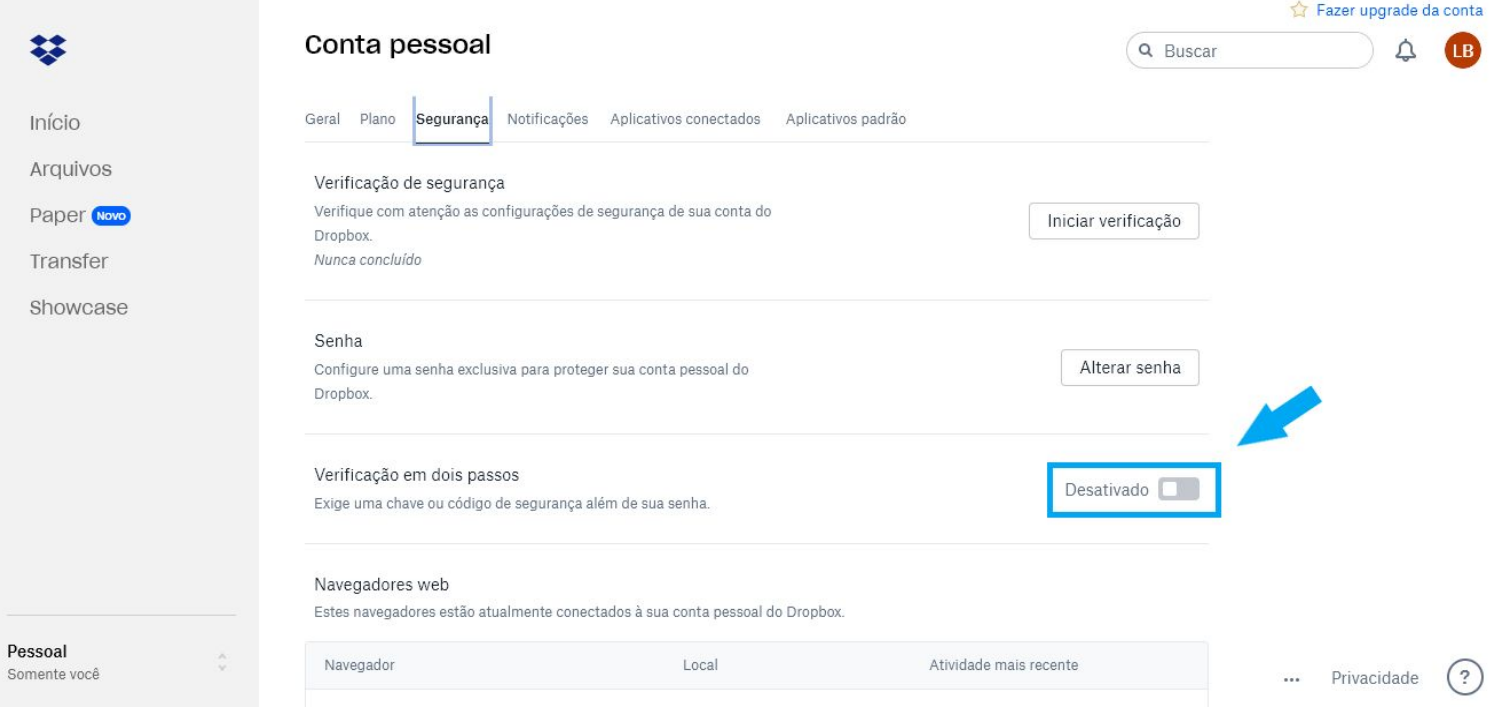

Essa ação permite a solicitação de um código que será enviado somente ao administrador da conta, protegendo os arquivos de hackers.

## **9 Referências**

[1] <https://rockcontent.com/blog/como-usar-dropbox/>

[2] <https://tecnoblog.net/192524/dropbox-melhor-servico-nuvem/>

[3] <https://searchmobilecomputing.techtarget.com/definition/Dropbox>

[4[\]https://www.techtudo.com.br/dicas-e-tutoriais/noticia/2014/03/como](https://www.techtudo.com.br/dicas-e-tutoriais/noticia/2014/03/como-conseguir-mais-espaco-de-armazenamento-gratis-na-nuvem-do-dropbox.html#:~:text=O%20Dropbox%20%C3%A9%20um%20dos,at%C3%A9%20cerca%20de%2018%20GB.)[conseguir-mais-espaco-de-armazenamento-gratis-na-nuvem-do-dropb](https://www.techtudo.com.br/dicas-e-tutoriais/noticia/2014/03/como-conseguir-mais-espaco-de-armazenamento-gratis-na-nuvem-do-dropbox.html#:~:text=O%20Dropbox%20%C3%A9%20um%20dos,at%C3%A9%20cerca%20de%2018%20GB.) [ox.html#:~:text=O%20Dropbox%20%C3%A9%20um%20dos,at%C3%A9](https://www.techtudo.com.br/dicas-e-tutoriais/noticia/2014/03/como-conseguir-mais-espaco-de-armazenamento-gratis-na-nuvem-do-dropbox.html#:~:text=O%20Dropbox%20%C3%A9%20um%20dos,at%C3%A9%20cerca%20de%2018%20GB.) [%20cerca%20de%2018%20GB.](https://www.techtudo.com.br/dicas-e-tutoriais/noticia/2014/03/como-conseguir-mais-espaco-de-armazenamento-gratis-na-nuvem-do-dropbox.html#:~:text=O%20Dropbox%20%C3%A9%20um%20dos,at%C3%A9%20cerca%20de%2018%20GB.)

[5] Imagens do próprio autor.